# «Поиск информации в Интернет».

## Пель:

- 1. изучить возможности организации поиска информации в Internet;
- 2. практически освоить работу с наиболее популярными поисковыми системами, возможности расширенного поиска;
- 3. изучить средства организации поиска в Microsoft Internet Explorer.

Задание-1: С помощью поисковой системы YANDEX -найдите в Интернете информацию о поисковых системах и составьте их сравнительные характеристики

### Технология выполнения:

- 1. Откройте MS WORD
- 2. В начале документа создайте титульный лист для отчета по лабораторной работе.
- 3. Запустите программу Internet Explorer.
- 4. Создайте в своей папке из раздела «Избранное» папку Поисковые системы.
- 5. Занесите в эту папку адреса следующих поисковых систем:
	- + русскоязычные Yandex, Rambler, Google;
	- $\overline{\text{+}}$  англоязычные Yahoo, AltaVista.

В результате выполнения этого задания должна быть составлена и помешена в отчет следующая таблица: (В таблицу включить не менее 5 крупных каталогов).

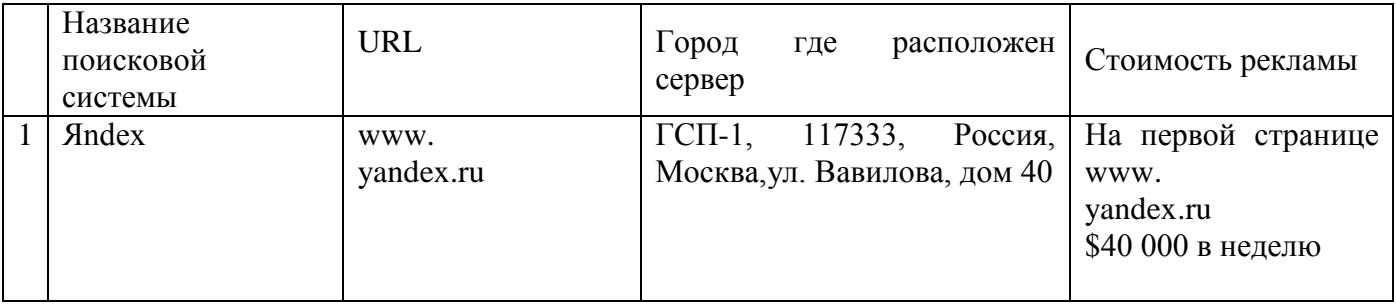

Задание-2: Найдите и поместите в отчет (для каждого пункта не менее 10 страниц)

а) Сведения о лекарственных препаратах, применяемых при лечении ангины.

b) Информацию о медицинских колледжах России.

### Результаты поиска отправить в виде прикрепленного файла преподавателю!

Задание-3: Выполните поиск URL-адресов и конкретной информации

## Поиск URL-адресов:

- + Найти URL-адреса 5-ти российских поисковых систем.
- + Найти URL-адреса 5-ти серверов бесплатной почты.
- + Найти URL-адреса систем для поиска адресов электронной почты.
- + Найти URL-адреса 3-х Российских медицинских журналов.
- + Найти URL-адрес Центра «Медицины и катастроф» России.
- + Найти URL-адреса 5-ти серверов бесплатного программного обеспечения.
- + Найти URL-адреса 3-х электронных библиотек.

# Поиск конкретной информации

- Примеры применения нано-технологий в медицине.
- Лечебное закаливание детей и взрослых.
- Статистика заболеваний опорно-двигательной системы у детей за последние 5 лет в Чувашии.
- Статистика заболеваний сердечно-сосудистой системы у взрослых за последние 5 лет в Чувашии.

### **Технология выполнения:**

- В качестве отправной точки поиска использовать [www.yandex.ru.](http://www.yandex.ru/)
- Найденные ссылки открывать в новых окнах. При необходимости страницы сохранить на диске.
- Окончательные результаты выполнения заданий представить в таблице (сохранить в виде файла):

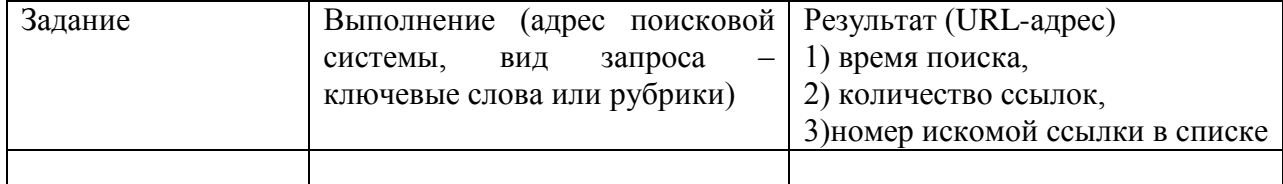

#### **Результаты поиска отправить в виде прикрепленного файла преподавателю!**